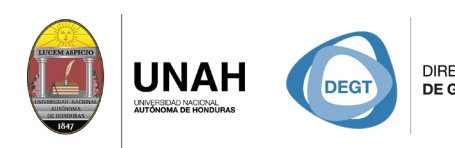

DIRECCIÓN EJECUTIVA SISTEMA<br>DE GESTIÓN DE TECNOLOGÍA BIBLIOTE **CARIO** 

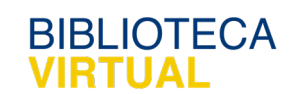

# **Bienvenido al manual básico**

CETA VS

## **Cambiar el estilo de cita en Word**

Sistema Bibliotecario/ Biblioteca Virtual

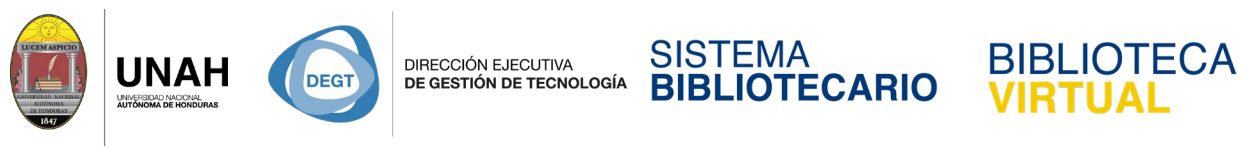

#### **Cambiar el estilo de cita en Word**

El estilo de cita determina la forma en que aparecen sus citas en el texto.

Despliegue el menú desplegable **Estilo de cita**.

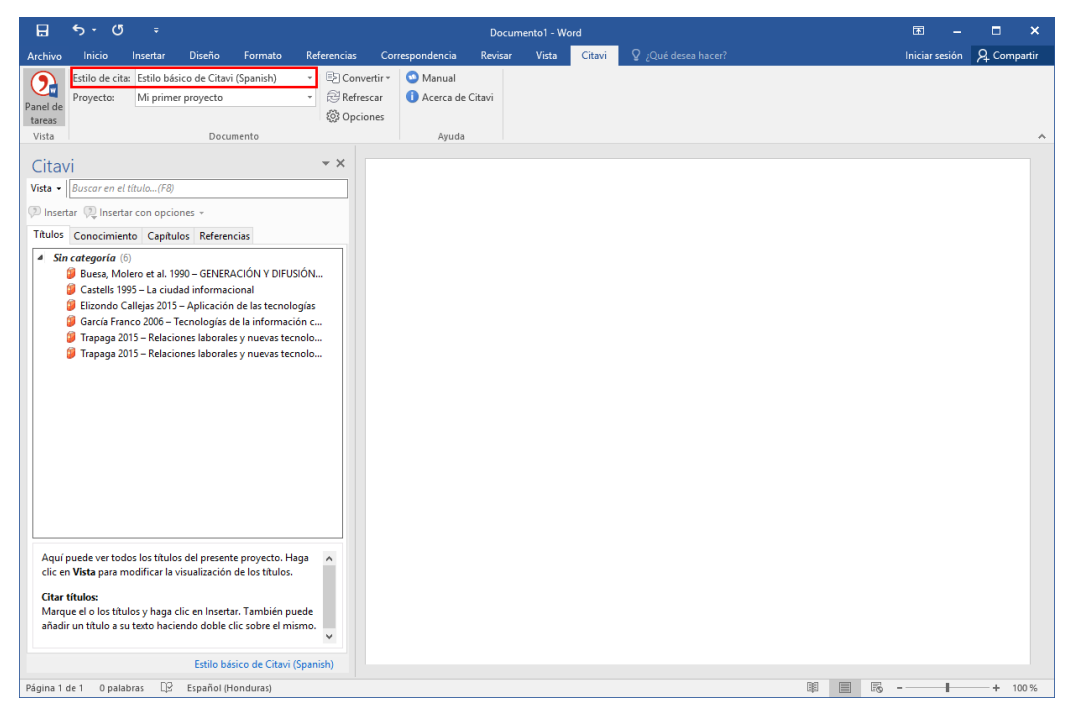

Haga clic en el estilo de cita que desee usar en su documento.

El nuevo estilo de cita se aplicará a todo el documento automáticamente.

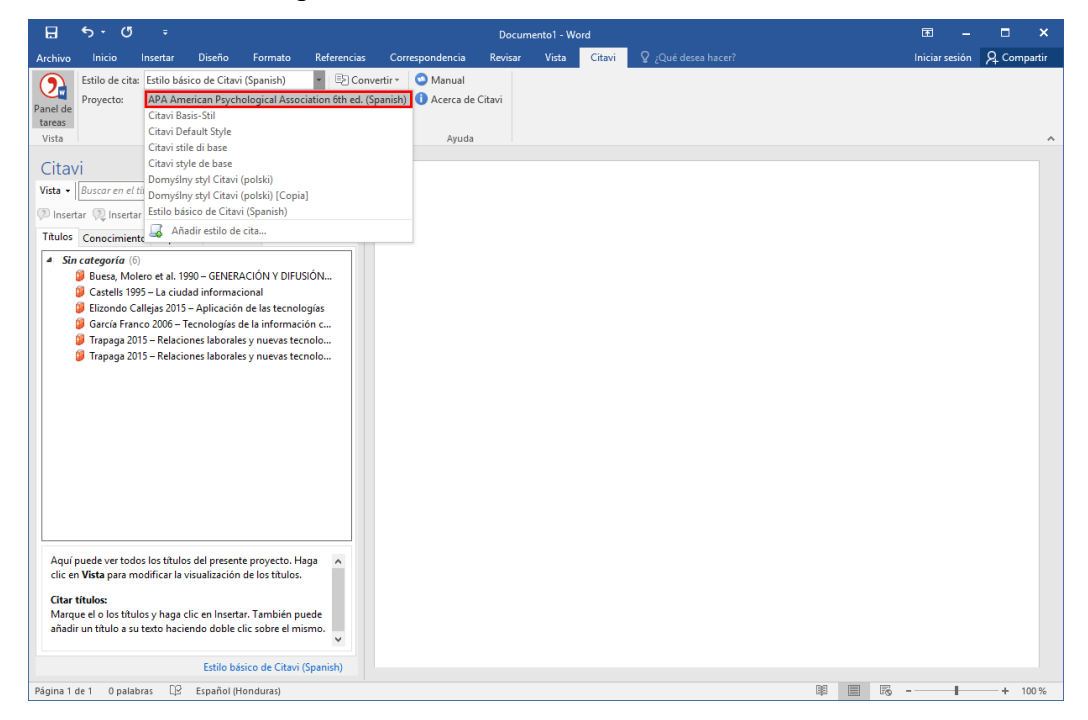

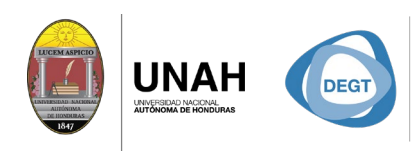

DIRECCIÓN EJECUTIVA<br>**DE GESTIÓN DE TECNOLOGÍA** 

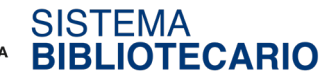

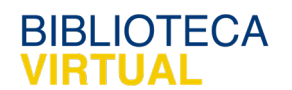

Dirección Ejecutiva de Gestión de Tecnología

### Sistema Bibliotecario

#### Biblioteca Virtual

Edificio de Biblioteca

Horario de atención: lunes a viernes | 8:00am a 8:00pm

Tel. (504) 2216-3043/46 Ext. 100122, 100093

[www.bibliovirtual.unah.edu.hn](http://www.bibliovirtual.unah.edu.hn/) | [www.facebook.com/SBUNAH](http://www.facebook.com/SBUNAH)